## K120S and iG5A (VFD): Modbus RTU protocol

This is a communication example to use RS-485 (channel 1) of K120S as master in Modbus RTU protocol to communicate to iG5A.

## (1) System configuration

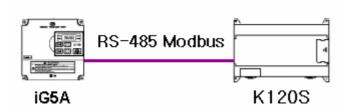

## (2) Parameter setting

## 2.1 iG5A settting

Basic parameter setting is required as follows:

I/O 59 [communication protocol]: 0 [Modbus RTU]

I/O 60 [VFD station number]: 1

I/O 61 [communication speed]: 4 (19200bps)

## 2.2 K120S setting

As you see in the following, do the parameter setting in Ch1 and make it 'Enabled'.

Station number: 0, Baud rate: 19200, Data bit: 8, Stop bit: 1, Parity bit: none

Modbus: master and transmission mode is RTU (Hex).

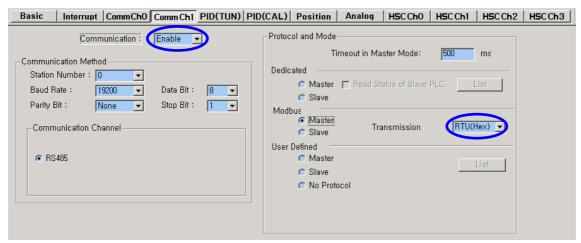

## (3) Modbus communication program

#### 3.1 Write enable

Now look at iG5A address. As you see in the following, you are supposed to put 1 in 0004 address of iG5A in order to make 'Write Enable'.

#### < Common >

| Parameter address | Description            | Unit | Read/Write | Data value (HEX)                                    | Note |
|-------------------|------------------------|------|------------|-----------------------------------------------------|------|
| 0000              | Inverter model         | -    | R          | 7: SV-iG5                                           |      |
| 0001              | Inverter capacity      | -    | R          | 0: 0.5Hp, 1: 1Hp, 2: 2Hp<br>3: 3Hp, 4:5Hp, 5: 5.4Hp |      |
| 0002              | Inverter input voltage | -    | R          | 0: 220V class, 1:440V class                         |      |
| 0003              | Version                | -    | R          | 313043: Version 1.0C<br>353043: Version 5.0C        |      |
| 0004              | Parameter write enable | -    | R/W        | 0: Write disable (default) 1: Write enable          |      |

There in no Q in Modbus address. To set 0004 of iG5A, write data to 0003 (Actual address - 1).

Let's see Modbus communication command of K120S (page: 8-62).

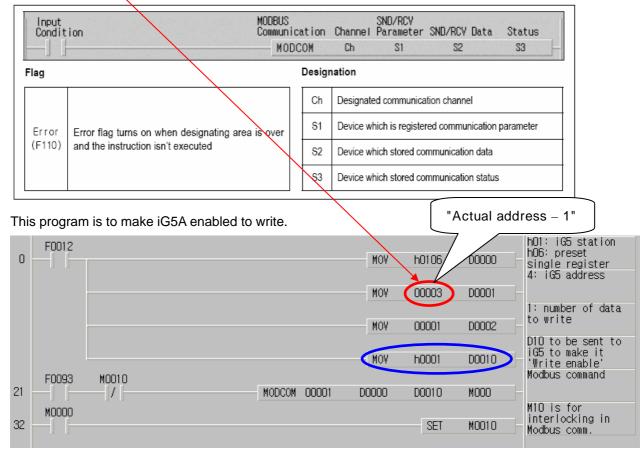

- \* Note that [MOV h0001 D0010] is used to make iG5A enabled to write, which means you are supposed to send 1 in address 4 of iG5A using MODCOM command.
- \* [SET M0010] in 32 rung is to interlock MODCOM command to read/write the actual data.

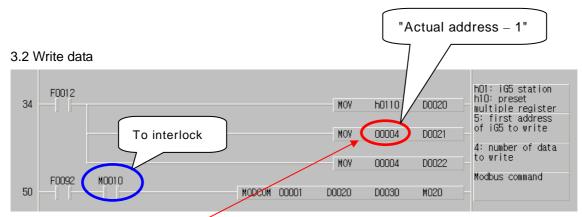

Note: [MOV h0110 D0020] in rung 34, the upper byte of h0110 (h01) means iG5A station number and the lower byte of h0110 (h10 = 16) is Modbus function code (16) which means preset multiple registers because we write 4 register from 5 to 8 as follows:

| 0005 | Reference frequency | 0.01 Hz | R/W |                                                                                                    |
|------|---------------------|---------|-----|----------------------------------------------------------------------------------------------------|
| 0006 | Operation reference | -       | R/W | Bit 0: Stop (R/W) Bit 1: Forward (R/W) Bit 2: Reverse (R/W) Bit 3: Fault reset (W) Bit 4: Emergency stop (W) |
| 0007 | Accel time          | 0.1 sec | R/W |                                                                                                    |
| 0008 | Decel time          | 0.1 sec | R/W |                                                                                                    |

The data to write are set from D0030 to D0031.

D0030: Reference frequency
D0031: Operation reference
D0032: Acceleration time
D0033: Deceleration time

#### 3.3 Read data

Here for the test, we are to read acceleration time and deceleration time which we set in the previous Modbus command.

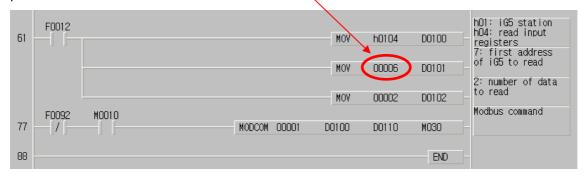

D0110: Acceleration time to be read by MODCOM D0111: Deceleration time to be read by MODCOM

# 3.4 Modbus function code

| Code | Function code name        | Modicon PLC<br>Data address | Remark      |
|------|---------------------------|-----------------------------|-------------|
| 01   | Read Coil Status          | 0XXXX(bit-output)           | Read bits   |
| 02   | Read Input Status         | 1XXXX(bit-input)            | Read bits   |
| 03   | Read Holding Registers    | 4XXXX(word-output)          | Read words  |
| 04   | Read Input Registers      | 3XXXX(word-input)           | Read words  |
| 05   | Force Single Coil         | 0XXXX(bit-output)           | Write bit   |
| 06   | Preset Single Register    | 4XXXX(word-output)          | Write word  |
| 15   | Force Multiple Coils      | 0XXXX(bit-output)           | Write bits  |
| 16   | Preset Multiple Registers | 4XXXX(word-output)          | Write words |

- (4) Program monitor
- 4.1 Write enabled

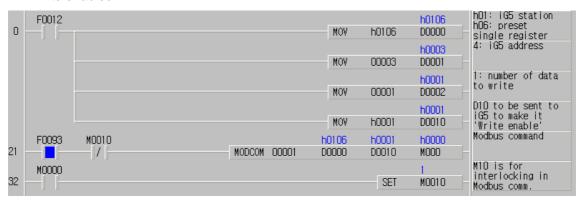

4.2. In the project window, click 'Monitor' to change current I/O value and monitor.

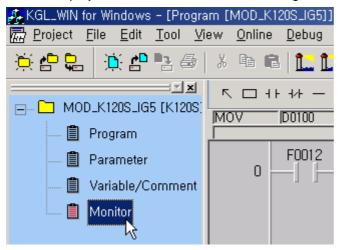

4.3 Click 'Word' and type D30-D33 and press ENTER.

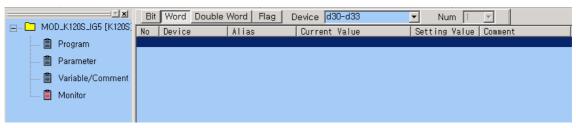

4.4 Then you will see the next window. Select D0 and right-mouse click, which will pop up a window as follows:

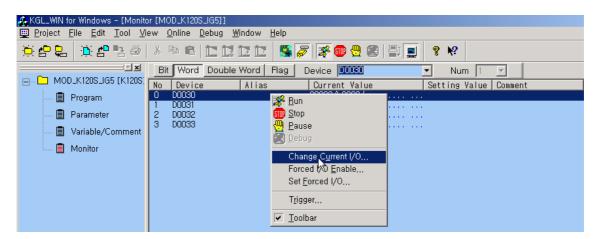

Select 'Change Current I/O' and type 3000 and see the iG5A change.

4.5 Then put 100 in D0032 and put 150 in D0033 as follows:

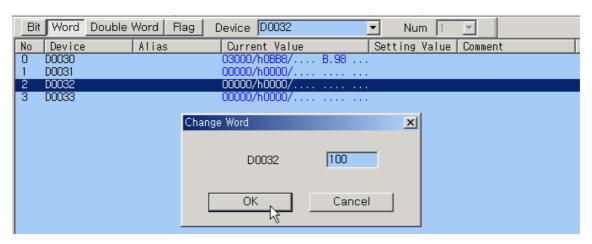

4.6 Now put 2 in D0031 which turns on bit 1 of address 6 of iG5A, which means 'Forward Run'.

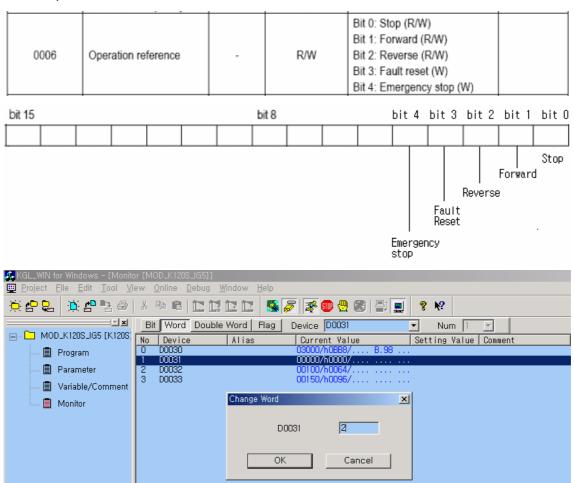

If you put 2 in D0031, it means 'Forward Run'. If you put 4 in D0031, it is 'Reverse Run'.

## 4.7 Add D110 and D111 in monitor list.

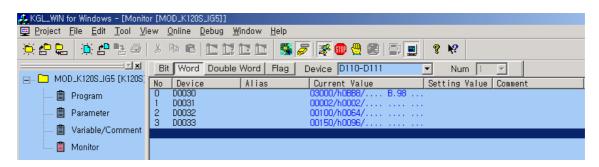

You will see the current acceleration and deceleration time of iG5A as below.

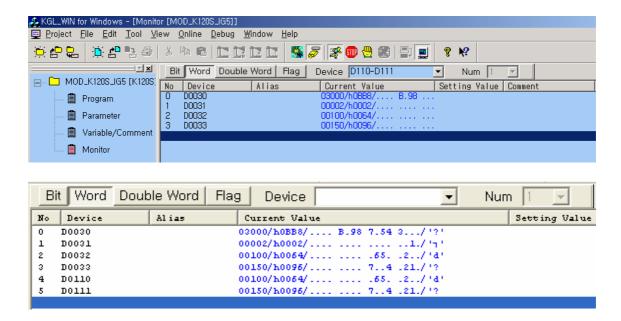

### 4.8 Write and read monitor.

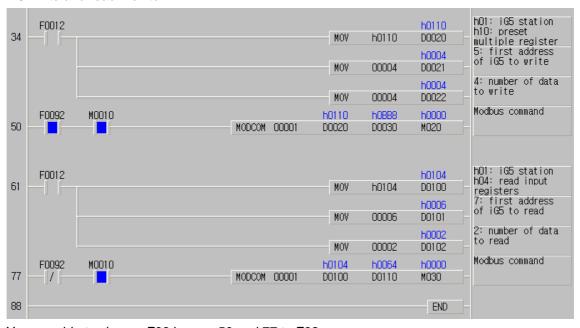

You are able to change F93 in rung 50 and 77 to F92.